## **Versandoptionen**

Legen Sie hier die Versandzeit der Kampagne fest oder bestimmen Sie einen Ablaufplan für den Versand (Scheduling).

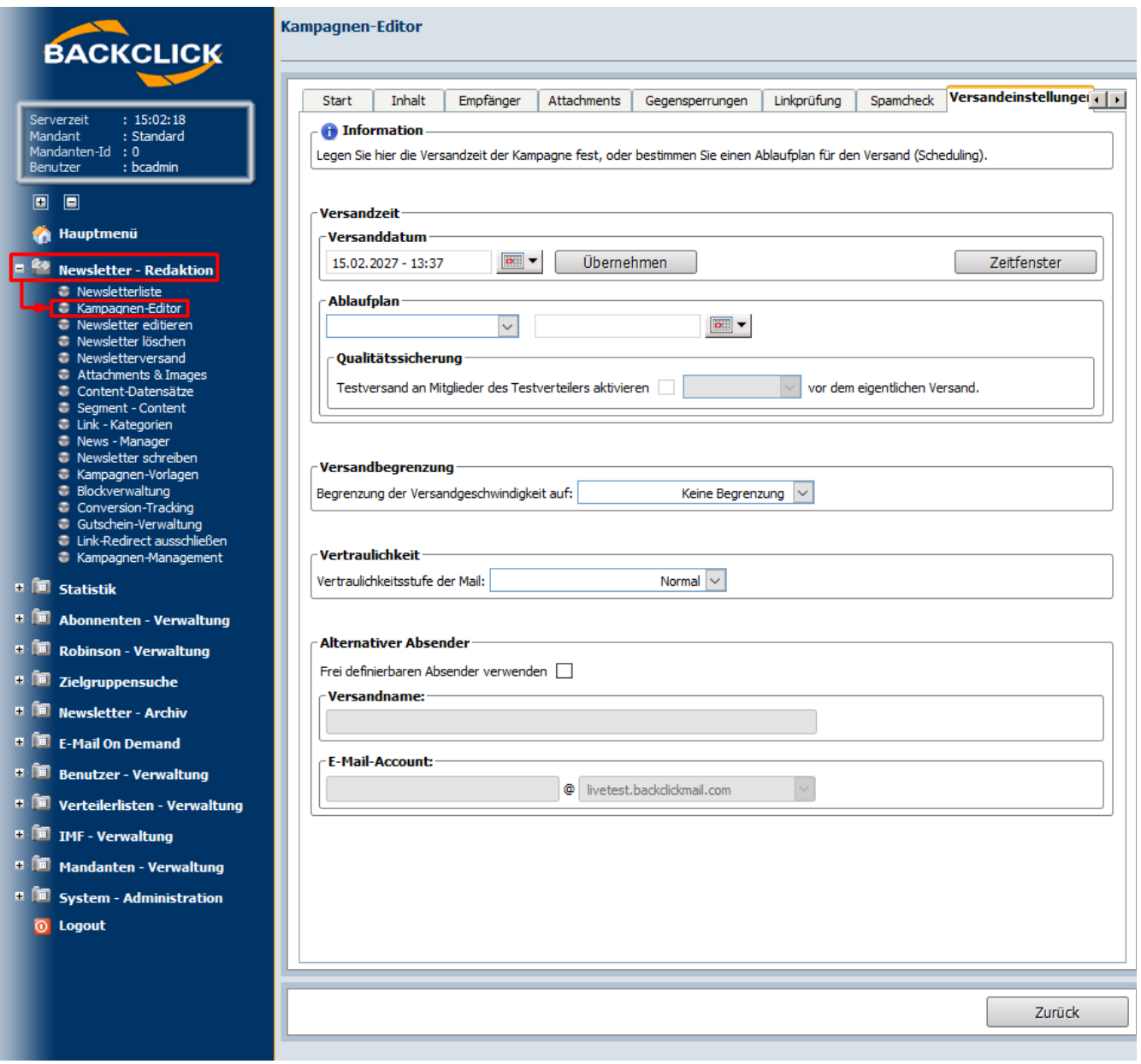

Abb. 11.6.8 - Versandoptionen der Kampagne

**Versandzeit**

Hier kann entweder ein Versanddatum (Zeitpunkt; einfacher Versand) oder ein Ablaufplan (Zeitraum; mehrfacher Versand) erstellt werden. Um ein

Versanddatum festzulegen, steht Ihnen mit einem Klick auf **DENN verstügung** ein Kalender zur Verfügung, mit dessen Hilfe das Startdatum und die Startzeit angegeben werden können. Um einen Ablaufplan zu erstellen, muss eine der folgenden Optionen ausgewählt werden:

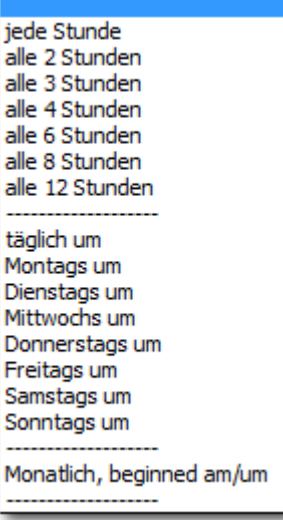

Je nach Auswahl wird der Newsletter dann in den angegebenen, regelmäßigen Abständen automatisch versendet. Hierzu steht Ihnen wieder der Kalender zur Verfügung, der den Auswahlmöglichkeiten angepasst ist. Wählen Sie also 'alle 2 Stunden', wird der Kalender nicht benötigt, da der Versand nach dem ersten, manuell ausgelösten Versand automatisch 'alle 2 Stunden' versendet wird. Bei der Auswahl von 'täglich um' muss lediglich eine Uhrzeit angegeben werden zu der der Versand dann automatisch gestartet wird.

## **Anmerkung:**

- aktive Versendungen mit einem Ablaufplan können über den Menüpunkt "Verteilerlistenverwaltung Verteilerliste Scheduling" verwaltet werden.
- solange ein Ablaufplan aktiv ist ist das Mailing weder in "Newsletterliste" noch in "Newsletterversand" aufgeführt
- sobald der aktive Ablaufplan für ein Mailing unter "Verteilerlistenverwaltung Verteilerliste Scheduling" gelöscht wurde, wird das Mailing wieder, zur weiteren Bearbeitung, in "Newsletterliste" aufgeführt

Zur **Qualitätssicherung** können Sie den Versand des Newsletters an den [Testverteiler](https://www.backclick.de/confluence/display/BC5DE/Test-Verteiler) mit einem Klick auf die entsprechende Check-Box aktivieren. Um den Zeitpunkt des Versandes an den [Testverteiler](https://www.backclick.de/confluence/display/BC5DE/Test-Verteiler) zu bestimmen, stehen Ihnen hier Werte von '10 Minuten' (vor dem eigentlichen Versand) bis '24 Stunden' (vor dem eigentlichen Versand).

## **Vertraulichkeit**

Hier können Sie die Vertraulichkeit Ihres Newsletters bestimmen. Hierfür stehen Ihnen 4 Optionen zur Verfügung:

- Normal: An der Mail wird nichts verändert.
- Persönlich: Der Empfänger sieht den Hinweis, das diese Mail/Angelegenheit Persönlich ist.
- Privat: Der Empfänger sieht den Hinweis, das diese Mail/Angelegenheit Privat ist.
- Vertraulich Der Empfänger sieht den Hinweis, das diese Mail/Angelegenheit Vertraulich ist.

## **Alternativer Absender**

Für jede Kampagne kann ein frei definierbarer Absender angegeben werden. Wird diese Funktion nicht genutzt, wird die Absenderadresse, die Sie in der Verteilerlistenverwaltung für die ausgewählte Verteilerliste festgelegt haben, verwendet.